# **Arcade Documentation**

*Release 1.0.0*

**Paul Vincent Craven**

**Aug 02, 2017**

### **Contents**

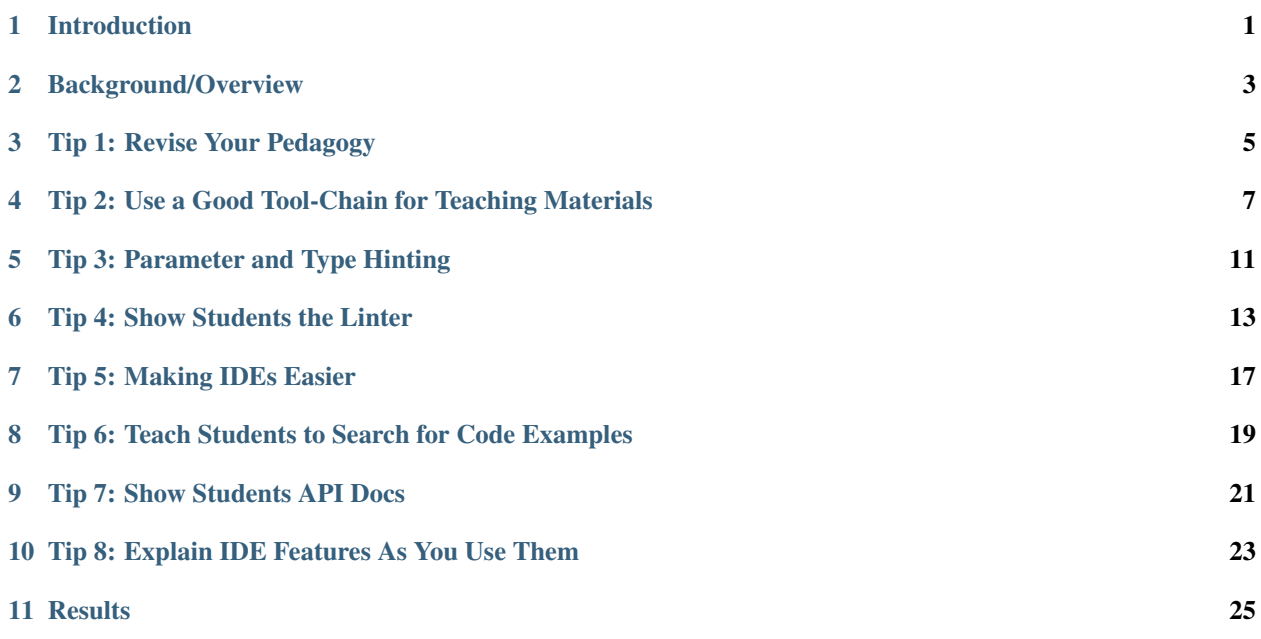

#### Introduction

- <span id="page-4-0"></span>• My goal with this webinar is to share what I've learned teaching students to program using Python to create video games, along with a new Arcade library for 2D graphics.
- So if you are an educator, or if you work with interns and new employees, hopefully you'll find some ideas to try.
- If you are more of a visual learner, or if you want to follow up on anything I'm talking about later, you can see my notes for this webinar at: <http://2017-craven-webinar.readthedocs.io>

#### Background/Overview

- <span id="page-6-0"></span>• I'm a [computer science professor](http://simpson.edu/author/pcraven/) at [Simpson College](http://simpson.edu/computer-science) in Iowa.
- I've taught an *Intro to Programming* class using Python and [Pygame](http://pygame.org) for many years.
	- I created [Program Arcade Games,](http://ProgramArcadeGames.com) a website, book, and video series to learn programming.
	- Students learn by creating their [own video games.](http://programarcadegames.com/index.php?chapter=foreword&lang=en#section_0)
	- About 1,800 people use it to learn each weekday during the school year.
- [Pygame](http://pygame.org) got to be a limiting factor to make the curriculum better.
	- Buggy, inconsistent, didn't use new Python 3 features.
	- Students spent too much time learning the 'oddities' of [Pygame](http://pygame.org) when they could have been learning more programming.
- Create the [Arcade Library](http://arcade.academy/)
	- Easy library for 2D video games
	- Fix issues with [Pygame](http://pygame.org)
	- Faster, OpenGL based
	- Take advantage of Python 3 features like [type hinting.](https://docs.python.org/3/library/typing.html)
- I have a new version of my on-line book that I'm working on that uses the Arcade Library instead of Pygame: [Learn Python with Arcade Academy](http://arcade-book.readthedocs.io/en/latest/)

#### Tip 1: Revise Your Pedagogy

- <span id="page-8-0"></span>• [Pedagogy](http://www.dictionary.com/browse/pedagogy) (how you teach) should be treated like software.
- We keep releasing "learn to program" books, as one-and-done books. This is terrible.
- This applies even if you aren't writing a "how to program" book. For example, if you are writing docs on your in-house software, your docs on your company's development procedures.
- Most books probably haven't even had one set of people go through them to learn how to program before being released to market.
- Realize the first release of learning material, just like software, will be terrible.
- Revise your notes. Teach from the materials, find student questions, update it, repeat.
- Even the second version will likely be bad. When I create materials, it isn't until at least the third version I start being happy with the materials.
- [Don't restart from scratch.](https://www.joelonsoftware.com/2000/04/06/things-you-should-never-do-part-i/)
- After 8 years of revisions, 16 semesters of teaching the class, you can fine tune a class to a thing of beauty. For example, imagine updating a question where you add the text "If you think the answer is zero, go back and reread Section 12.3." can save you time, the student time, and you end up with a student who understands the material better than last semester's student. It is engineering.
- Remember: Any documentation you use watch people use it, take notes on how to make it better, and then engineer it. Make science out of learning.

#### <span id="page-10-0"></span>Tip 2: Use a Good Tool-Chain for Teaching Materials

- How do you make this constant revision easy?
- I suggest using [Sphinx.](http://www.sphinx-doc.org/en/stable/) Sphinx is the software used to create the official Python documentation. It is a "Static Content Generator."
	- Note, there are a lot of other [Static Content Generators](https://www.staticgen.com/) out there you can use for your materials. I've also tried using a Wiki. I prefer Sphinx for its Python integration.
- Sphinx uses [Restructured Text,](http://www.sphinx-doc.org/en/stable/rest.html) which is much better than editing HTML by hand. You can also make e-books out of it.
- See this example of a Networking class I did: <https://github.com/pvcraven/networking-class/commits/master>
- You can easily build . rst files using Sphinx in PyCharm with the Sphinx task:

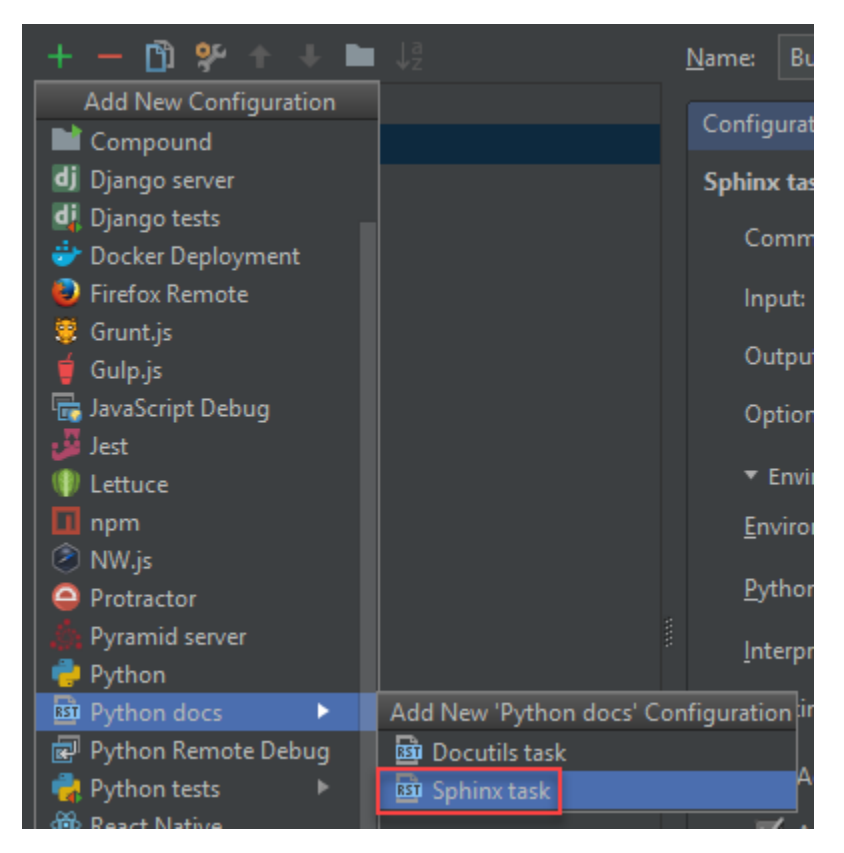

• PyCharm is a great editor to type up your restructured text files, as it can spell check, auto-complete rst directives, and even check and let you know if you have undefined references. You can look up references.

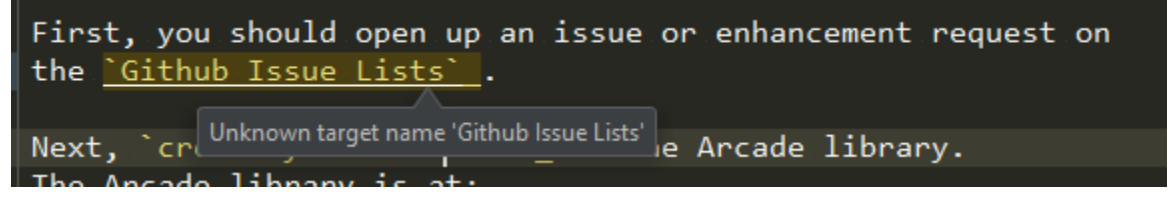

• It is easy to include syntax-highlighted code directly in your materials. You can include code snippets, or have the code in separate files.

**print**("Simple code snippet")

Listing 4.1: Including code from a different file

```
.. literalinclude:: ../../examples/bouncing_ball.py
   :caption: bouncing_ball.py
   :linenos:
```
- Store revisions to your materials using Git and a site like GitHub. (Note, BitBucket offers free private repositories if you don't want to share the source to your materials.)
- Use [Read the Docs](https://readthedocs.org/) to automatically build and host your materials, or use cloud hosting.
- The end result:
- Use any computer to update your teaching materials
- Work with other developers in your team to keep docs up to date using your same in-house VCS.
- Push the changes and have them automatically built
- Even use bug/feature tracking to keep track of to-do lists
- If you teach people over-and-over, you'll end up with high-quality materials.
- [Web Development](https://readthedocs.org/projects/web-development-class/)
- [Networking](https://readthedocs.org/projects/networking-class/)
- [Intro to Programming](https://github.com/pvcraven/arcade_book)
- [3D Graphics with Blender](https://github.com/pvcraven/3d_graphics_class)

#### Tip 3: Parameter and Type Hinting

<span id="page-14-0"></span>The beauty of modern editors, is that for most students, you won't even have to point out that this exists. As soon as you type arcade. when using an IDE like PyCharm, you get a pop-up with the [Arcade Library](http://arcade.academy/) functions. This helps the students quite a bit.

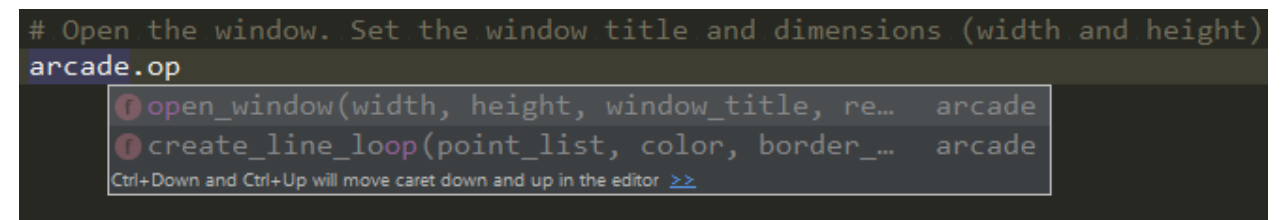

Once you are start typing the function parameters, you also get a pop-up with the parameters and types:

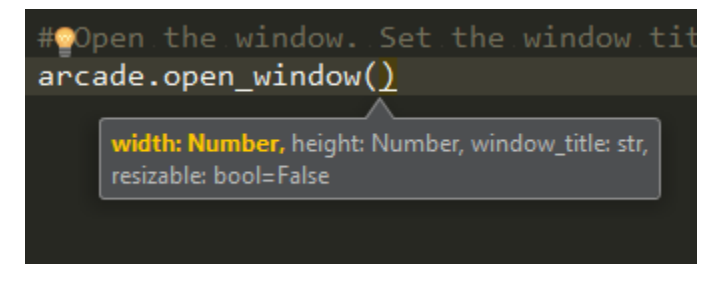

Note: Parameter Names are Important

This means the parameter names have to be good. What might make sense to the library programmer does not always make sense to the new programmer trying to figure use the library.

I've spent time time tuning the parameter names for the Arcade Library based on my in-person observations of what names seem to work best with students figuring out the library.

If you type the parameters incorrectly, you'll get an warning before you get any further:

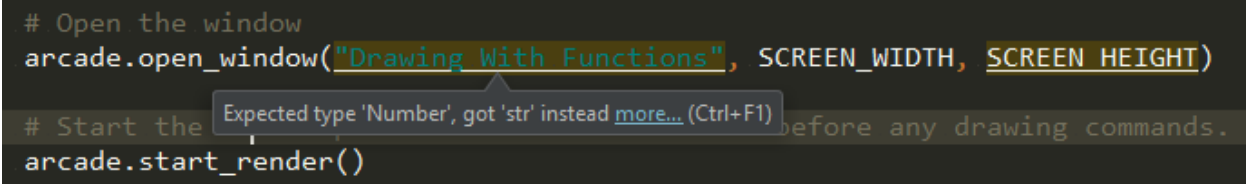

The Arcade Library specifies parameter types using the new [type hinting](https://docs.python.org/3/library/typing.html) conventions introduced in Python 3.5 via [PEP 484](https://www.python.org/dev/peps/pep-0484/) and [PEP 526.](https://www.python.org/dev/peps/pep-0526/)

The [numbers](https://docs.python.org/3.6/library/numbers.html) and [typing](https://docs.python.org/3.6/library/typing.html) modules in Python help support type hinting. The code to implement type hinting in the Arcade Library looks like this:

```
def open_window(width: Number, height: Number, window_title: str, resizable: bool =
˓→False):
```
In short, I've found these PyCharm features to be very effective with new programmers:

- Pop-up lists of functions.
- When typing a function, having the IDE pop up a list of good parameter variable names. IDE choice aside, it is important that the parameter names proven understandable as shown by actual experience observing programmers new to the library.
- Type hinting. Get some of the advantages of [strong typing](https://stackoverflow.com/questions/2690544/what-is-the-difference-between-a-strongly-typed-language-and-a-statically-typed) without the hassle of requiring new programmers to declare variables before using them. (If you've forgotten the difference between strong, weak, dynamic, and static typing, I suggest a quick review.)

Note: I hope someday we will also see docs for functions as you type them. Or a link to the HTML docs.

Students often treat the type hinting warnings as errors rather than warnings. This helps a lot with new programmers because they figure out their errors as they do the initial coding, rather than trying to figure out why a 500 line program doesn't work after they've coded it.

#### Tip 4: Show Students the Linter

<span id="page-16-0"></span>Stereotypically, programmers are shown with terrible clothing style choices. In reality, we are all about style. Style of our code. For Python, this is all defined in [PEP-8.](https://www.python.org/dev/peps/pep-0008/)

This might catch new programmers off-guard. A person might celebrate that feeling of accomplishment when their algorithm works. But get discouraged with the teacher nit-picks their program's style. New programmers often have issues with:

- Inconsistent indentation
- Forgetting to put spaces after commas
- Huge sections of blank lines in the middle of their program
- No blank lines in their program

In my experience:

- Feedback after-the-fact on style issues is mostly ignored, and if it isn't ignored it just serves to discourage students.
- Asking students to run a linter before turning in their program is just an extra step that they often skip.

I like Python because it is not so rigid as to discourage new programmers. But I do want to encourage new programmers to learn and adhere to programming standards. With pop-up warnings in the code, we get the best of both worlds. Here is what PyCharm does:

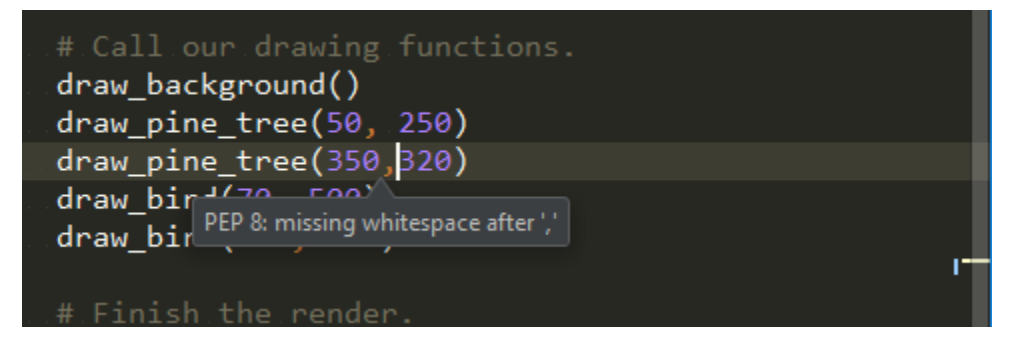

Since it comes from the editor, it seems more "official" than coming from the instructor. It also feels less like a personal insult to their intelligence. Poor students who don't care about programming can still ignore it. Average to good students can pay attention and write code that conforms to style guidelines.

In my experience, once students got PEP-8 warnings in their editor, the percent of student code that adhered to style guidelines improved.

```
Listing 6.1: bouncing ball.py
```

```
\frac{1}{1} \cdots \frac{1}{n} \cdots \frac{n}{n}2 Tip 3:
3 Function completion
4 PEP-8
5 Spell checking
6
7 | Tip 4:8 Use type hinting
9<sup>1</sup> ""
10
11 # Function completion when you type-to
12 \mid # Pull up documentation with Ctrl-Q
13 # If you try setting the background color with only 2 numbers, you'll get an type.
   ˓→hint warning
\frac{14}{14} (Show how to open declaration, and how type hinting is done)
15 # Forget to put a space after a comma, and get a PEP-8 warning
16 # This is a program a student wrote his second week of class
17 # He wrote it and, like many students, also made sure PyCharm showed no issues.
18 # See that you don't have to declare or create classes to do stuff in arcade!
19
20 import arcade
21
22 arcade.open_window(800, 600, "Flying V")
23
24 arcade.set_background_color((53, 242, 252))
25
26 arcade.start_render()
27
28 \frac{14.78}{10.25} \frac{14.78}{10.25} \frac{14.78}{10.25}29 arcade.draw_triangle_filled(450, 300, 150, 300, 20, 100, arcade.color.CADMIUM_RED)
30 arcade.draw_triangle_filled(450, 300, 150, 300, 20, 500, arcade.color.CADMIUM_RED)
31
32 \blacksquare ""Guitar Neck""
33 arcade.draw_rectangle_filled(450, 300, 350, 50, arcade.color.DEEP_CHAMPAGNE)
34
35 """Guitar Head"""
36 arcade.draw_triangle_filled(625, 260, 625, 340, 751, 300, arcade.color.BLACK)
37
38 """Guitar Pickups"""
39 arcade.draw_rectangle_filled(270, 300, 50, 80, arcade.color.SILVER)
40
41 """Fret Separators"""
42 arcade.draw_line(625, 325, 625, 275, arcade.color.BROWN, border_width=2)
43 arcade.draw_line(604, 325, 604, 275, arcade.color.BROWN, border_width=2)
44 |arcade.draw_line(583, 325, 583, 275, arcade.color.BROWN, border_width=2)
45 arcade.draw_line(562, 325, 562, 275, arcade.color.BROWN, border_width=2)
46 arcade.draw_line(541, 325, 541, 275, arcade.color.BROWN, border_width=2)
47 arcade.draw_line(520, 325, 520, 275, arcade.color.BROWN, border_width=2)
48 arcade.draw_line(499, 325, 499, 275, arcade.color.BROWN, border_width=2)
   arcade.draw_line(478, 325, 478, 275, arcade.color.BROWN, border_width=2)
```

```
50 arcade.draw_line(457, 325, 457, 275, arcade.color.BROWN, border_width=2)
51 arcade.draw_line(436, 325, 436, 275, arcade.color.BROWN, border_width=2)
s2 arcade.draw_line(415, 325, 415, 275, arcade.color.BROWN, border_width=2)
53 arcade.draw_line(394, 325, 394, 275, arcade.color.BROWN, border_width=2)
54 arcade.draw_line(373, 325, 373, 275, arcade.color.BROWN, border_width=2)
55 arcade.draw_line(352, 325, 352, 275, arcade.color.BROWN, border_width=2)
56 arcade.draw_line(331, 325, 331, 275, arcade.color.BROWN, border_width=2)
57 arcade.draw_line(310, 325, 310, 275, arcade.color.BROWN, border_width=2)
58
59 """Fret Indicators"""
60 arcade.draw_circle_filled(572.5, 300, 5, arcade.color.LIGHT_BROWN)
61 arcade.draw_circle_filled(530.5, 300, 5, arcade.color.LIGHT_BROWN)
62 arcade.draw_circle_filled(383.5, 312, 5, arcade.color.LIGHT_BROWN)
63 arcade.draw_circle_filled(383.5, 288, 5, arcade.color.LIGHT_BROWN)
64
65 """Strings"""
66 arcade.draw\_line(260, 280, 640, 280, arcade.color.GRAY, border_width=1)67 arcade.draw_line(260, 288, 670, 288, arcade.color.GRAY, border_width=1)
68 arcade.draw_line(260, 296, 700, 296, arcade.color.GRAY, border_width=1)
69 arcade.draw_line(260, 304, 700, 304, arcade.color.GRAY, border_width=1)
70 arcade.draw_line(260, 312, 670, 312, arcade.color.GRAY, border_width=1)
\eta arcade.draw_line(260, 320, 640, 320, arcade.color.GRAY, border_width=1)
72
73 """String Exits"""
74 arcade.draw_circle_filled(640, 280, 2, arcade.color.SILVER)
75 arcade.draw_circle_filled(670, 288, 2, arcade.color.SILVER)
76 arcade.draw_circle_filled(700, 296, 2, arcade.color.SILVER)
\pi arcade.draw_circle_filled(700, 304, 2, arcade.color.SILVER)
78 arcade.draw_circle_filled(670, 312, 2, arcade.color.SILVER)
79 arcade.draw_circle_filled(640, 320, 2, arcade.color.SILVER)
8081 | """String Entrances"""
82 arcade.draw_circle_filled(260, 280, 2, arcade.color.BLACK)
83 arcade.draw_circle_filled(260, 288, 2, arcade.color.BLACK)
84 arcade.draw_circle_filled(260, 296, 2, arcade.color.BLACK)
85 arcade.draw_circle_filled(260, 304, 2, arcade.color.BLACK)
86 arcade.draw_circle_filled(260, 312, 2, arcade.color.BLACK)
\text{ar} arcade.draw_circle_filled(260, 320, 2, arcade.color.BLACK)
88
89 """Volume and Tone Knobs"""
90 arcade.draw_circle_filled(160, 190, 10, arcade.color.BLACK)
91 arcade.draw_circle_filled(210, 215, 10, arcade.color.BLACK)
92 arcade.draw_circle_filled(260, 240, 10, arcade.color.BLACK)
93 arcade.draw_circle_outline(160, 190, 11, arcade.color.ANTI_FLASH_WHITE, border_
   ˓→width=2)
94 arcade.draw_circle_outline(210, 215, 11, arcade.color.ANTI_FLASH_WHITE, border_
   ightharpoonupzwidth=2)
95 arcade.draw_circle_outline(260, 240, 11, arcade.color.ANTI_FLASH_WHITE, border_
   ˓→width=2)
96
97 arcade.finish_render()
98
99 arcade.run()
```
#### Tip 5: Making IDEs Easier

<span id="page-20-0"></span>Text editors are simple. Students write a file, and then run the file.

IDEs are more complex. The most common issues for new students:

- Students must create a project, then add the files to the project. Some students have difficulty with this concept, and even basic file/folder management. If a student just wants to run a two-line for loop example, forcing her to create a project to run it is crazy.
- Configurable IDEs have a lot of tool windows and other things that can be messed up, making it difficult for a student to get back to the state where they match the instructor's setup.
- Students often run the wrong program:

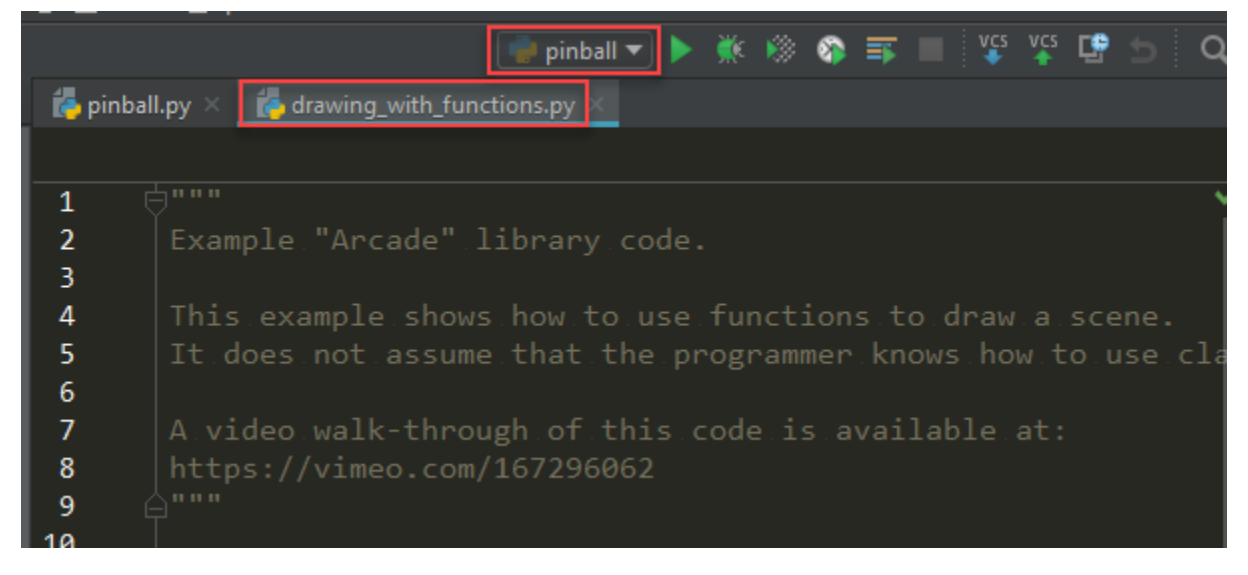

However, the trade-off for this complexity:

- Code-completion
- PEP-8 Linting
- Type hinting
- Spell checking
- If an error occurs, the IDE points right at the error without needing to decode a stack trace.

For many years I was in the "text editor" camp. This last year, after seeing the improved code quality with the PEP-8 linting, I'm in the IDE camp.

To mitigate the issues with forcing a project on the student, we create *one* project to use for the *whole* class. Students start with a pre-defined set of folders. There is one folder for each lab, and a folder for "scratch" code that students can store quick examples in.

### <span id="page-22-0"></span>Tip 6: Teach Students to Search for Code Examples

Real-life programming rarely involves writing code from scratch. In fact, feedback we get from recent alumni is that they had not enough experience programming with large pre-existing project.

To help teach this, I provide a lot of code samples:

<http://arcade.academy/examples/index.html>

Don't just give students one example and step through it. That's a snooze-fest. Give lots of example code that form building blocks. Make it easy to navigate. Then give tasks that requires students to go through those code samples and build their own program.

## CHAPTER<sup>9</sup>

### Tip 7: Show Students API Docs

<span id="page-24-0"></span>Don't just show students how to program from your materials. Make it a point to show them the API docs. Have them look up functions out of the API docs and use them:

[http://arcade.academy/quick\\_index.html](http://arcade.academy/quick_index.html)

### <span id="page-26-0"></span>Tip 8: Explain IDE Features As You Use Them

- Moving lines up and down
- Indent/unindent blocks of code
- Multi-cursor
- Go to definition

#### **Results**

<span id="page-28-0"></span>Playlist with some of the games:

```
https://www.youtube.com/playlist?list=PLUjR0nhln8ub1tPayFjz7w-LCTQ_gYs7V
```
Note that these aren't paint-by-number programs. There is a lot of creativity in what the students have put together.

Here is a breakout program that a student did:

The code mostly passes the linter check, and for a first-semester programming student is a rather impressive feat:

Listing 11.1: example.py

```
1 \ldots \ldots \ldots \ldots2 Lab 12 - Final Project
3 Audio from http://opengameart.org
4 """""
5 import arcade
6 import random
7
8 SPRITE_SCALING = 0.5
9 SCREEN_WIDTH = 600
10 SCREEN_HEIGHT = 600
11 MOVEMENT_SPEED = 8
12 BALL_SPEED = 4
13
14 INSTRUCTION_PAGE = 0
15 GAME_RUNNING = 1
16 LEVEL COMPLETE PAGE = 2
17 GAME_OVER = 3
18 GAME_END = 4
19
20
21 def create_power_up(x, y, power_up_list, all_sprites_list):
22 power_up = None
23 power_up_type = random.randrange(3)
24 if power_up_type == 0:
```

```
25 # Image from Game Freezer: http://www.gamesfreezer.eu/2015_06_01_archive.html
26 power_up = arcade.Sprite("images/extra_life.png", 0.4 * SPRITE_SCALING)
27 if power_up_type == 1:
28 # Image from Prek-8.com:
29 power_up = arcade.Sprite("images/add_balls.png", 0.4 * SPRITE_SCALING)
30 if power_up_type == 2:
31 # image from ClipartFest: https://clipartfest.com/categories/view/
32 power_up = arcade.Sprite("images/speed_up.png", 0.4 * SPRITE_SCALING)
33 power_up.power_up_value = power_up_type
34 power_up.change_y = -2
35 power_up.center_x = x
36 power_up.center_y = y
37 power_up_list.append(power_up)
38 all_sprites_list.append(power_up)
39
40
41 class Ball(arcade.Sprite):
4243 def __init__(self, all_sprites_list, power_up_list, wall_list,
44 brick_list, blue_brick_list, orange_brick_list, wall_brick_list,
45 player_sprite, application):
46 # Image from Kenney.nl
47 | super()._init_("images/ball.png", 2 * SPRITE_SCALING)
48 | self.all_sprites_list = all_sprites_list
49 self.wall_list = wall_list
50 self.brick_list = brick_list
51 self.blue_brick_list = blue_brick_list
52 self.orange_brick_list = orange_brick_list
53 self.wall_brick_list = wall_brick_list
54 self.power_up_list = power_up_list
55 self.player_sprite = player_sprite
56 self.brick_sound = arcade.load_sound("sounds/brick_hit.wav")
57 | self.center_x = self.player_sprite.center_x
58 Self.center_y = 0.05 * SCREEN_HEIGHT + SCREEN_HEIGHT/15
59 self.change_x = random.randrange(-3, 4)
60 self.change y = BALL SPEED
61 self.application = application
62
63 def update(self):
64
65 self.center_x += self.change_x
66
\sigma orange_brick_hit_list = arcade.check_for_collision_with_list(self, self.
   ˓→orange_brick_list)
68 for brick in orange_brick_hit_list:
69 # Image from Kenney.nl
70 blue_brick = arcade.Sprite("images/blue_brick.png", 0.6 * SPRITE_SCALING)
71 blue brick.center_x = brick.center_x
72 blue_brick.center_y = brick.center_y
73 | self.all_sprites_list.append(blue_brick)
74 self.brick_list.append(blue_brick)
75 self.blue_brick_list.append(blue_brick)
76 brick.kill()
77 arcade.play_sound(self.brick_sound)
78 self.application.score += 1
79 if self.change_x > 0:
80 self.right = brick.left
81 else:
```

```
82 self.left = brick.right
\text{if } len(orange\_brick\_hit\_list) > 0:84 self.change x \neq -185
86 blue_brick_hit_list = arcade.check_for_collision_with_list(self, self.blue_
   ˓→brick_list)
87 for brick in blue_brick_hit_list:
88 brick.kill()
89 arcade.play_sound(self.brick_sound)
90 self.application.score += 1
\text{if } \text{random } \text{:} \quad (10) == 0:
92 create_power_up(self.center_x, self.center_y, self.power_up_list,
   ˓→self.all_sprites_list)
93 if self.change_x > 0:
94 self.right = brick.left
95 else:
96 self.left = brick.right
97
98 if len(blue_brick_hit_list) > 0:
99 \left| \text{self.change\_x } \right| \left. \right. \left. \right. \left. +1 \right.100
101 wall_hit_list = arcade.check_for_collision_with_list(self, self.wall_list)
102 for wall in wall_hit_list:
\inf self.change_x > 0:
104 self.right = wall.left
105 else:
106 self.left = wall.right
107 if len(wall_hit_list) > 0:
108 self.change_x \ast = -1109
110 wall_brick_hit_list = arcade.check_for_collision_with_list(self, self.wall_
   ˓→brick_list)
111 for wall_brick in wall_brick_hit_list:
\inf self.change_x > 0:
113 self.right = wall_brick.left
114 else:
115 self.left = wall_brick.right
\text{if } len(wall\_brick\_hit\_list) > 0:117 self.change_x \ast = -1118
119 self.center_y += self.change_y
120
121 orange_brick_hit_list = arcade.check_for_collision_with_list(self, self.
   ˓→orange_brick_list)
122 for brick in orange_brick_hit_list:
123 | # Image from Kenney.nl
124 blue_brick = arcade.Sprite("images/blue_brick.png", 0.6 \times SPRITE_SCALING)
125 blue_brick.center_x = brick.center_x
126 blue_brick.center_y = brick.center_y
127 | self.all_sprites_list.append(blue_brick)
128 | self.brick_list.append(blue_brick)
129 | self.blue_brick_list.append(blue_brick)
130 brick.kill()
131 arcade.play_sound(self.brick_sound)
\inf self.change_y > 0:
133 | self.top = brick.bottom
134 else:
135 | self.bottom = brick.top
```

```
139
153
162
171
174
175
179
183
185
```

```
136 self.application.score += 1137 if len(orange_brick_hit_list) > 0:
138 self.change y \approx -1140 blue_brick_hit_list = arcade.check_for_collision_with_list(self, self.blue_
   ˓→brick_list)
141 for brick in blue_brick_hit_list:
142 brick.kill()
143 arcade.play_sound(self.brick_sound)
\textbf{if} random.randrange(10) == 0:
145 create_power_up(self.center_x, self.center_y, self.power_up_list,
   ˓→self.all_sprites_list)
146 if self.change_y > 0:
147 | self.top = brick.bottom
148 else:
149 self.bottom = brick.top
150 self.application.score += 1
\text{if } len(\text{blue\_brick\_hit\_list}) > 0:152 self.change_y \star = -1154 wall_hit_list = arcade.check_for_collision_with_list(self, self.wall_list)
155 for wall in wall_hit_list:
156 if self.change_y > 0:
157 self.top = wall.bottom
158 else:
159 self.bottom = wall.top
160 if len(wall_hit_list) > 0:
161 self.change_y \ast = -1163 wall_brick_hit_list = arcade.check_for_collision_with_list(self, self.wall_
   ˓→brick_list)
164 for wall_brick in wall_brick_hit_list:
\inf self.change_y > 0:
166 self.top = wall_brick.bottom
167 else:
168 self.bottom = wall brick.top
169 if len(wall_brick_hit_list) > 0:
170 self.change_y \star = -1172 def get_score(self):
173 arcade.draw_text("Score: " + str(self.score), 40, 10, arcade.color.WHITE, 24)
176 class MyApplication(arcade.Window):
177 | """ Main application class. """
178 def __init_(self, width, height):
180 super(). init (width, height)
181 # Sprite lists
182 self.all_sprites_list = None
184 \parallel \qquad # Set up the player.
186 self.score = 0
187 self.player_sprite = None
188 self.player_sound = arcade.load_sound("sounds/player_hit.wav")
189 self.wall_list = None
190 self.brick_list = None
```

```
202
204
223
225
234
242
```

```
191 self.wall_brick_list = None
192 self.blue_brick_list = None
193 self.orange brick list = None
194 self.power_up_value = None
195 | self.power_up_list = None
196 self.ball = None
197 self.ball_list = None
198 self.lives = 3
199 self.next_level = False
200 self.level = None
201 self.current_state = INSTRUCTION_PAGE
203 def setup(self):
205 # Sprite lists
206 self.score = 0
207 | self.all_sprites_list = arcade.SpriteList()
208 self.wall_list = arcade.SpriteList()
209 self.brick_list = arcade.SpriteList()
210 self.blue_brick_list = arcade.SpriteList()
211 self.orange_brick_list = arcade. SpriteList()
212 | self.wall_brick_list = arcade.SpriteList()
213 | self.power_up_list = arcade.SpriteList()
214 self.ball_list = arcade.SpriteList()
215 self.level = 0
216 self.next_level = False
217 # Image from Kenney.nl
218 self.player_sprite = arcade.Sprite("images/player.png",
0.25 \times SPRITE_SCALING)
220 | self.player_sprite.center_x = 0.5 * SCREEN_WIDTH
221 Self.player_sprite.center_y = 0.075 * SCREEN_HEIGHT
222 self.all_sprites_list.append(self.player_sprite)
224 arcade.set_background_color(arcade.color.AMAZON)
226 \frac{1}{2} \frac{1}{2} \frac{1}{2} \frac{1}{2} \frac{1}{2} \frac{1}{2} \frac{1}{2} \frac{1}{2} \frac{1}{2} \frac{1}{2} \frac{1}{2} \frac{1}{2} \frac{1}{2} \frac{1}{2} \frac{1}{2} \frac{1}{2} \frac{1}{2} \frac{1}{2} \frac{1}{2} \frac{1}{2} \frac{1}{2} \frac{1227 for y in range(18, 600, 32):
228 # Image from Kenney.nl
229 wall = arcade.Sprite("images/wall.png", 0.5 \times SPRITE_SCALING)
230 wall.center_x = 18
[231] wall.center_y = y
232 self.all_sprites_list.append(wall)
233 | Self.wall_list.append(wall)
235 for y in range(18, 600, 32):
236 # Image from Kenney.nl
237 wall = arcade. Sprite ("images/wall.png", 0.5 \times SPRITE_SCALING)
\text{wall.center}_{x} = 582\text{wall. center} y = y
240 self.all_sprites_list.append(wall)
241 self.wall_list.append(wall)
243 for x in range(12, 600, 32):
244 | # Image from Kenney.nl
245 wall = arcade. Sprite ("images/wall.png", 0.5 \times SPRITE_SCALING)
246 wall.center_x = x
247 wall.center_y = 596
248 self.all_sprites_list.append(wall)
```

```
250
258
268
278
286
296
```

```
249 self.wall_list.append(wall)
251 def level 1 (self):
252 self.next_level = False
253 ball = Ball(self.all_sprites_list, self.power_up_list,
254 self.wall_list, self.brick_list, self.blue_brick_list,
255 self.orange_brick_list, self.wall_brick_list, self.player_sprite,
   \rightarrowself)
256 self.ball_list.append(ball)
257 self.all_sprites_list.append(ball)
259 for row in range(4):
_{260} for column in range(-(8 - 2 * row), 0):
261 # Image from Kenney.nl
262 blue_brick = arcade. Sprite("images/blue_brick.png", 0.6 \times SPRITE
   ˓→SCALING)
263 blue_brick.center_x = SCREEN_WIDTH / 10 \star row + SCREEN_WIDTH / 2
264 blue_brick.center_y = 30 * column + 590
265 self.all_sprites_list.append(blue_brick)
266 self.brick_list.append(blue_brick)
267 self.blue_brick_list.append(blue_brick)
269 for column in range(4):
270 for row in range(-2 * column, 0):
271 | Tmage from Kenney.nl
272 blue_brick = arcade.Sprite("images/blue_brick.png", 0.6 * SPRITE
   ˓→SCALING)
273 blue_brick.center_x = 60 \times \text{column} + 60274 blue_brick.center_y = 30 \star row + 590
275 | self.all_sprites_list.append(blue_brick)
276 | self.brick_list.append(blue_brick)
277 self.blue_brick_list.append(blue_brick)
279 def level_2(self):
280 self.next_level = False
281 ball = Ball(self.all_sprites_list, self.power_up_list,
282 self.wall_list, self.brick_list, self.blue_brick_list,
283 self.orange_brick_list, self.wall_brick_list, self.player_sprite,
   \rightarrowself)
284 self.ball_list.append(ball)
285 self.all_sprites_list.append(ball)
287 for row in range(4):
288 for column in range(0, (4 - row)):
289 # Image from Kenney.nl
290 blue_brick = arcade.Sprite("images/blue_brick.png", 0.6 * SPRITE_
   ˓→SCALING)
291 blue_brick.center_x = SCREEN_WIDTH / 10 * row + 70
292 blue_brick.center_y = 30 * \text{column} + 300293 self.all_sprites_list.append(blue_brick)
294 | self.brick_list.append(blue_brick)
295 self.blue_brick_list.append(blue_brick)
297 for row in range(4):
298 for column in range(-(4 - row), 0):
299 # Image from Kenney.nl
300 blue_brick = arcade. Sprite("images/blue_brick.png", 0.6 \times SPRITE
   ˓→SCALING)
```

```
301 blue_brick.center_x = SCREEN_WIDTH / 10 \star row + 70
302 blue_brick.center_y = 30 * column + 590
303 self.all sprites list.append(blue brick)
304 self.brick_list.append(blue_brick)
305 self.blue_brick_list.append(blue_brick)
306
307 for column in range(5):
308 for row in range(0, column):
309 # Image from Kenney.nl
310 blue_brick = arcade.Sprite("images/blue_brick.png", 0.6 * SPRITE_
   \rightarrowSCALING)
311 blue brick.center_x = 60 \times \text{column} + 290312 blue_brick.center_y = 30 * row + 300313 self.all_sprites_list.append(blue_brick)
314 self.brick_list.append(blue_brick)
315 | self.blue_brick_list.append(blue_brick)
316
317 for column in range(5):
318 for row in range(-column, 0):
319 | # Image from Kenney.nl
320 blue_brick = arcade. Sprite("images/blue_brick.png", 0.6 \times SPRITE
   ˓→SCALING)
321 blue_brick.center_x = 60 \times column + 290
322 blue_brick.center_y = 30 * row + 590323 | self.all_sprites_list.append(blue_brick)
324 | self.brick_list.append(blue_brick)
325 self.blue_brick_list.append(blue_brick)
326
327 for column in range(5):
328 # Image from Kenney.nl
329 wall_brick = arcade.Sprite("images/black_brick.png", 0.6 * SPRITE_SCALING)
330 wall_brick.center_x = 60 \times column + 180
331 wall_brick.center_y = 430
332 self.all_sprites_list.append(wall_brick)
333 self.wall_brick_list.append(wall_brick)
334
335 def level_3(self):
336 self.next_level = False
337 ball = Ball(self.all_sprites_list, self.power_up_list,
338 self.wall_list, self.brick_list, self.blue_brick_list,
339 self.orange_brick_list, self.wall_brick_list, self.player_sprite,
   ˓→self)
340 self.ball_list.append(ball)
341 self.all_sprites_list.append(ball)
342 # Image from Kenney.nl
343 orange_brick = arcade.Sprite("images/orange_brick.png", 0.6 * SPRITE_SCALING)
344 orange_brick.center_x = SCREEN_WIDTH / 2
345 orange_brick.center_y = 3 * SCREEN_HEIGHT / 4
346 self.all_sprites_list.append(orange_brick)
347 | self.brick_list.append(orange_brick)
348 self.orange_brick_list.append(orange_brick)
349
350 for row in range(3):
351 # Image from Kenney.nl
352 blue_brick = arcade.Sprite("images/blue_brick.png", 0.6 * SPRITE_SCALING)
353 blue_brick.center_x = 240
354 blue_brick.center_y = 30 * row + 420
355 self.all_sprites_list.append(blue_brick)
```

```
356 self.brick_list.append(blue_brick)
357 | self.blue_brick_list.append(blue_brick)
358
359 for row in range(3):
             # Image from Kenney.nl
361 blue_brick = arcade.Sprite("images/blue_brick.png", 0.6 * SPRITE_SCALING)
362 blue_brick.center_x = 360
363 blue_brick.center_y = 30 * row + 420364 self.all_sprites_list.append(blue_brick)
365 | Self.brick_list.append(blue_brick)
366 self.blue_brick_list.append(blue_brick)
367 # Image from Kenney.nl
368 blue_brick = arcade.Sprite("images/blue_brick.png", 0.6 * SPRITE_SCALING)
369 blue_brick.center_x = 300
370 blue_brick.center_y = 420
371 | self.all_sprites_list.append(blue_brick)
372 | self.brick_list.append(blue_brick)
373 self.blue_brick_list.append(blue_brick)
374 # Image from Kenney.nl
375 blue_brick = arcade.Sprite("images/blue_brick.png", 0.6 * SPRITE_SCALING)
376 blue_brick.center_x = 300
377 blue_brick.center_y = 480
378 | self.all_sprites_list.append(blue_brick)
379 self.brick_list.append(blue_brick)
          380 self.blue_brick_list.append(blue_brick)
381
382 for row in range(5):
383 # Image from Kenney.nl
384 orange_brick = arcade.Sprite("images/orange_brick.png", 0.6 * SPRITE_
   \rightarrowSCALING)
385 orange_brick.center_x = 180
386 orange_brick.center_y = 30 * row + 390
387 self.all_sprites_list.append(orange_brick)
388 self.brick_list.append(orange_brick)
389 self.orange_brick_list.append(orange_brick)
390
391 for row in range(5):
392 # Image from Kenney.nl
393 \vert orange_brick = arcade.Sprite("images/orange_brick.png", 0.6 \star SPRITE
   ˓→SCALING)
394 orange_brick.center_x = 420
395 orange_brick.center_y = 30 * row + 390
396 | self.all_sprites_list.append(orange_brick)
397 self.brick_list.append(orange_brick)
398 self.orange_brick_list.append(orange_brick)
399
400 for column in range(3):
401 # Image from Kenney.nl
402 orange_brick = arcade.Sprite("images/orange_brick.png", 0.6 * SPRITE_
   \rightarrowSCALING)
403 orange_brick.center_x = 60 * column + 240
             orange\_brick.center_y = 390405 self.all_sprites_list.append(orange_brick)
406 self.brick_list.append(orange_brick)
407 | self.orange_brick_list.append(orange_brick)
408
409 for column in range(3):
410 # Image from Kenney.nl
```

```
411 orange_brick = arcade. Sprite ("images/orange_brick.png", 0.6 * SPRITE
   ˓→SCALING)
412 orange brick.center x = 60 * \text{ column} + 240413 | orange_brick.center_y = 510
414 self.all_sprites_list.append(orange_brick)
415 self.brick_list.append(orange_brick)
416 self.orange_brick_list.append(orange_brick)
417
418 for row in range(7):
419 # Image from Kenney.nl
420 blue_brick = arcade.Sprite("images/blue_brick.png", 0.6 * SPRITE_SCALING)
421 blue_brick.center_x = 120
422 blue_brick.center_y = 30 \star row + 360
423 | self.all_sprites_list.append(blue_brick)
424 self.brick_list.append(blue_brick)
425 | self.blue_brick_list.append(blue_brick)
426
427 for row in range(7):
428 # Image from Kenney.nl
429 blue_brick = arcade.Sprite("images/blue_brick.png", 0.6 * SPRITE_SCALING)
430 blue_brick.center_x = 480
431 blue_brick.center_y = 30 \star row + 360
432 | self.all_sprites_list.append(blue_brick)
433 | self.brick_list.append(blue_brick)
434 self.blue_brick_list.append(blue_brick)
435
436 for column in range(5):
437 # Image from Kenney.nl
438 blue_brick = arcade.Sprite("images/blue_brick.png", 0.6 * SPRITE_SCALING)
439 blue_brick.center_x = 60 \times column + 180
440 blue_brick.center_y = 360
441 | self.all_sprites_list.append(blue_brick)
442 self.brick_list.append(blue_brick)
443 self.blue_brick_list.append(blue_brick)
444
445 for column in range(5):
446 # Image from Kenney.nl
447 blue_brick = arcade.Sprite("images/blue_brick.png", 0.6 * SPRITE_SCALING)
448 blue_brick.center_x = 60 \times \text{column} + 180449 blue_brick.center_y = 540
450 self.all_sprites_list.append(blue_brick)
451 | self.brick_list.append(blue_brick)
452 self.blue_brick_list.append(blue_brick)
453
454 def level_4(self):
455 self.next_level = False
456 ball = Ball(self.all_sprites_list, self.power_up_list,
457 self.wall_list, self.brick_list, self.blue_brick_list,
458 self.orange_brick_list, self.wall_brick_list, self.player_sprite,..
   \leftrightarrowself)
459 self.ball_list.append(ball)
460 self.all_sprites_list.append(ball)
461
462 for row in range(5):
463 for column in range(8):
464 | Mage from Kenney.nl
465 blue_brick = arcade.Sprite("images/blue_brick.png", 0.6 \times SPRITE
   \rightarrowSCALING)
```

```
466 blue_brick.center_x = SCREEN_WIDTH / 10 * column + 90
471
480
489
504
513
```

```
467 blue_brick.center_y = 30 * row + 430468 self.all_sprites_list.append(blue_brick)
469 self.brick_list.append(blue_brick)
470 self.blue_brick_list.append(blue_brick)
472 for column in range(4):
473 # Image from Kenney.nl
474 wall_brick = arcade.Sprite("images/black_brick.png", 0.6 * SPRITE_SCALING)
475 wall_brick.center_x = 120 \times \text{column} + 110476 wall_brick.center_y = 220
477 wall_brick.change_x = -2478 self.all_sprites_list.append(wall_brick)
479 self.wall_brick_list.append(wall_brick)
481 for column in range(4):
482 # Image from Kenney.nl
483 wall_brick = arcade.Sprite("images/black_brick.png", 0.6 * SPRITE_SCALING)
484 wall_brick.center_x = 120 \times \text{column} + 130485 wall_brick.center_y = 280
486 wall_brick.change_x = 2
487 | self.all_sprites_list.append(wall_brick)
488 | self.wall_brick_list.append(wall_brick)
      490 def level_5(self):
491 self.next_level = False
492 ball = Ball(self.all_sprites_list, self.power_up_list,
493 self.wall_list, self.brick_list, self.blue_brick_list,
494 self.orange_brick_list, self.wall_brick_list, self.player_sprite,
   \rightarrowself)
495 self.ball_list.append(ball)
496 self.all_sprites_list.append(ball)
497 # Image from Kenney.nl
498 | orange_brick = arcade.Sprite("images/orange_brick.png", 0.6 * SPRITE_SCALING)
499 orange_brick.center_x = 300
500 orange_brick.center_y = 350
501 self.all_sprites_list.append(orange_brick)
502 self.brick_list.append(orange_brick)
503 self.orange_brick_list.append(orange_brick)
505 for row in range(3):
506 # Image from Kenney.nl
507 blue_brick = arcade.Sprite("images/blue_brick.png", 0.6 * SPRITE_SCALING)
508 blue_brick.center_x = 240
509 blue_brick.center_y = 30 * row + 320
510 self.all_sprites_list.append(blue_brick)
511 self.brick_list.append(blue_brick)
512 self.blue_brick_list.append(blue_brick)
514 for row in range(3):
515 # Image from Kenney.nl
516 blue_brick = arcade.Sprite("images/blue_brick.png", 0.6 \times SPRITE_SCALING)
517 blue_brick.center_x = 360
518 blue_brick.center_y = 30 \star row + 320
519 self.all_sprites_list.append(blue_brick)
520 self.brick_list.append(blue_brick)
521 self.blue_brick_list.append(blue_brick)
522 # Image from Kenney.nl
```

```
523 blue brick = arcade. Sprite("images/blue_brick.png", 0.6 * SPRITE_SCALING)
524 blue_brick.center_x = 300
525 blue_brick.center_y = 320
526 self.all_sprites_list.append(blue_brick)
527 self.brick_list.append(blue_brick)
528 self.blue_brick_list.append(blue_brick)
529 # Image from Kenney.nl
530 blue_brick = arcade.Sprite("images/blue_brick.png", 0.6 * SPRITE_SCALING)
531 blue_brick.center_x = 300
532 blue_brick.center_y = 380
533 self.all_sprites_list.append(blue_brick)
534 self.brick_list.append(blue_brick)
535 self.blue_brick_list.append(blue_brick)
536
537 for row in range(5):
538 # Image from Kenney.nl
539 orange_brick = arcade.Sprite("images/orange_brick.png", 0.6 * SPRITE_
   \triangleSCALING)
540 orange_brick.center_x = 180
541 orange_brick.center_y = 30 \star row + 290
542 | self.all_sprites_list.append(orange_brick)
543 self.brick_list.append(orange_brick)
544 self.orange_brick_list.append(orange_brick)
545
546 for row in range(5):
547 # Image from Kenney.nl
548 orange_brick = arcade.Sprite("images/orange_brick.png", 0.6 * SPRITE_
   ˓→SCALING)
549 orange_brick.center_x = 420
550 orange_brick.center_y = 30 \star row + 290
551 self.all_sprites_list.append(orange_brick)
552 self.brick_list.append(orange_brick)
553 self.orange_brick_list.append(orange_brick)
554
555 for column in range(3):
556 # Image from Kenney.nl
557 orange_brick = arcade.Sprite("images/orange_brick.png", 0.6 * SPRITE_
   \rightarrowSCALING)
558 orange_brick.center_x = 60 \star column + 240
559 orange_brick.center_y = 290
560 self.all_sprites_list.append(orange_brick)
561 self.brick_list.append(orange_brick)
562 self.orange_brick_list.append(orange_brick)
563
564 for column in range(3):
565 # Image from Kenney.nl
566 orange_brick = arcade.Sprite("images/orange_brick.png", 0.6 * SPRITE_
   ˓→SCALING)
567 orange_brick.center_x = 60 \star column + 240
568 orange_brick.center_y = 410
             569 self.all_sprites_list.append(orange_brick)
570 self.brick_list.append(orange_brick)
571 | self.orange_brick_list.append(orange_brick)
572
573 for column in range(4):
574 # Image from Kenney.nl
575 wall_brick = arcade.Sprite("images/black_brick.png", 0.6 * SPRITE_SCALING)
576 wall_brick.center_x = 140 * column + 90
```

```
582
608
611
619
623
628
633 # Draw all the sprites.
```

```
577 wall_brick.center_y = 220
578 wall_brick.change_x = 2
579 wall_brick.change_y = 0
580 self.all_sprites_list.append(wall_brick)
581 self.wall_brick_list.append(wall_brick)
583 for column in range(4):
584 # Image from Kenney.nl
585 wall_brick = arcade.Sprite("images/black_brick.png", 0.6 * SPRITE_SCALING)
586 wall_brick.center_x = 140 * column + 90
587 wall_brick.center_y = 480
588 wall_brick.change_x = -2589 wall_brick.change_y = 0
590 self.all_sprites_list.append(wall_brick)
591 self.wall_brick_list.append(wall_brick)
592 # Image from Kenney.nl
593 wall_brick = arcade.Sprite("images/black_brick.png", 0.6 * SPRITE_SCALING)
594 wall_brick.center_x = 90
595 wall_brick.center_y = 350
596 wall_brick.change_x = 0
597 wall_brick.change_y = -2598 self.all_sprites_list.append(wall_brick)
599 self.wall_brick_list.append(wall_brick)
600 # Image from Kenney.nl
601 wall_brick = arcade.Sprite("images/black_brick.png", 0.6 * SPRITE_SCALING)
602 wall_brick.center_x = 510
603 wall_brick.center_y = 350
604 wall_brick.change_x = 0
605 wall_brick.change_y = 2
606 self.all_sprites_list.append(wall_brick)
607 | self.wall_brick_list.append(wall_brick)
609 def add_life(self):
610 self.lives += 1612 def add_balls(self):
for i in range(3):
614 ball = Ball(self.all_sprites_list, self.power_up_list,
615 self.wall_list, self.brick_list, self.blue_brick_list,
616 self.orange_brick_list, self.wall_brick_list, self.player_
    ˓→sprite, self)
617 self.ball_list.append(ball)
618 self.all_sprites_list.append(ball)
620 def speed_up(self):
621 for ball in self.ball_list:
622 ball.change_y += 1624 def draw_instructions_page(self):
625 arcade.draw_text("Welcome to Brick Breaker!", 50, 500, arcade.color.WHITE, 32)
626 arcade.draw_text("Press SPACE to Continue", 55, 350, arcade.color.WHITE, 32)
627 self.lives = 3
629 def draw_game(self):
\frac{630}{100} \frac{1}{100} \frac{1}{100}631 Draw all the sprites, along with the score.
\frac{1}{2} \frac{1}{2} \frac{1}{2} \frac{1}{2} \frac{1}{2} \frac{1}{2} \frac{1}{2} \frac{1}{2} \frac{1}{2} \frac{1}{2} \frac{1}{2} \frac{1}{2} \frac{1}{2} \frac{1}{2} \frac{1}{2} \frac{1}{2} \frac{1}{2} \frac{1}{2} \frac{1}{2} \frac{1}{2} \frac{1}{2} \frac{1}{2}
```

```
634 self.all_sprites_list.draw()
635 # Draw the score in the bottom left.
636 Ball.get score(self)
637 arcade.draw_text("Level " + str(self.level), 455, 10, arcade.color.WHITE, 24)
638 arcade.draw_text(str(self.lives) + " Lives left", 230, 10, arcade.color.WHITE,
   \leftrightarrow 24)
639
640 def draw_level_complete(self):
641 # Draw at the end of every level
642 arcade.draw_text("Level " + str(self.level), 150, 400, arcade.color.WHITE,
   \leftrightarrow 64)
643 arcade.draw_text("Complete!", 100, 290, arcade.color.WHITE, 64)
644 arcade.draw_text("Press Space to Continue", 65, 210, arcade.color.WHITE, 32)
645
646 def draw_game_over(self):
647 arcade.draw_text("Game Over", 80, 330, arcade.color.WHITE, 64)
648 arcade.draw_text("Press R to Restart", 80, 220, arcade.color.WHITE, 40)
649 arcade.draw_text("Press Q to Quit", 120, 140, arcade.color.WHITE, 40)
650
651 def draw_game_end(self):
652 arcade.draw_text("Congratulations!", 50, 520, arcade.color.WHITE, 52)
653 arcade.draw_text("You Won!", 90, 420, arcade.color.WHITE, 72)
654 arcade.draw_text("Your Final Score was ", 40, 300, arcade.color.WHITE, 40)
655 arcade.draw_text(str(self.score), 280, 240, arcade.color.WHITE, 40)
656 arcade.draw_text("Press R to Restart", 80, 140, arcade.color.WHITE, 40)
657 arcade.draw_text("Press Q to Quit", 120, 70, arcade.color.WHITE, 40)
658
659 def on_draw(self):
660
661 arcade.start_render()
662 # Draw all the sprites.
663 self.all_sprites_list.draw()
664 if self.current_state == INSTRUCTION_PAGE:
665 self.draw_instructions_page()
666
667 elif self.current_state == GAME_RUNNING:
668 self.draw_game()
669
670 elif self.current_state == LEVEL_COMPLETE_PAGE:
671 self.draw_level_complete()
672
673 elif self.current_state == GAME_END:
674 self.draw_game_end()
675
676 else:
677 | self.draw_game_over()
678 Ball.get_score(self)
679
680 if len(self.brick_list) == 0 and self.next_level:
\text{if} \text{self}.\text{level} < 5:
682 self.level += 1\inf self.level == 1:
684 self.level_1()
685 elif self.level == 2:
686 self.level_2()
687 elif self.level == 3:
688 self.level_3()
689 elif self.level == 4:
```

```
690 self.level_4()
691 elif self.level == 5:
692 self.level 5()694 else:
695 | Self.draw_game_end()
697 def on_key_press(self, key, modifiers):
698 """Called whenever a key is pressed. """
700 if key == arcade.key.Q:
701 MyApplication.close(self)
702 elif key == arcade.key.SPACE and len(self.brick_list) == 0:
703 if not self.next_level:
704 if self.level < 6:
705 | Self.current_state = GAME_RUNNING
706 self.draw_game()
707 self.next_level = True
708 else:
709 | Self.current_state = GAME_END
710 elif key == \arctan key.R:
711 | self.current_state = INSTRUCTION_PAGE
712 | self.draw_instructions_page()
713 MyApplication.setup(self)
714 elif key == arcade.key.LEFT or key == arcade.key.A:
715 | Self.player_sprite.change_x = -MOVEMENT_SPEED
716 elif key == arcade.key.RIGHT or key == arcade.key.D:
717 | self.player_sprite.change_x = MOVEMENT_SPEED
719 def on_key_release(self, key, modifiers):
720 if key == arcade.key.LEFT or key == arcade.key.A \
721 or key == arcade.key.RIGHT or key == arcade.key.D:
722 | self.player_sprite.change_x = 0
724 def animate(self, delta_time):
726 for ball in self.ball_list:
727 if ball.center_y < 0:
728 ball.kill()
729 if self.lives > 0 and len(self.ball_list) == 0:
730 self.lives -1731 ball = Ball(self.all_sprites_list, self.power_up_list,
732 self.wall_list, self.brick_list, self.blue_brick_list,
733 Self.orange_brick_list, self.wall_brick_list, self.
   ˓→player_sprite, self)
734 | self.ball_list.append(ball)
735 | Self.all_sprites_list.append(ball)
736 elif self.lives <= 0:
737 for power_up in self.power_up_list:
738 power_up.kill()
739 | Self.draw_game_over()
740 | Self.current_state = GAME_OVER
742 for power_up in self.power_up_list:
743 if power_up.top \leq 0:
744 power_up.kill()
746 if len(self.brick_list) == 0 and self.level > 0:
```

```
756
761
764
789
801
```

```
747 if not self.next_level:
748 for wall_brick in self.wall_brick_list:
749 wall brick.kill()
750 for ball in self.ball_list:
751 ball.kill()
752 for power_up in self.power_up_list:
753 power_up.kill()
754 | Self.current_state = LEVEL_COMPLETE_PAGE
755 | Self.draw_level_complete()
757 wall_player_hit_list = arcade.check_for_collision_with_list(self.player_
   ˓→sprite, self.wall_list)
758 for wall in wall_player_hit_list:
759 if self.player_sprite.right >= wall.left and self.player_sprite.center_x >
   ˓→ SCREEN_WIDTH / 2:
760 | self.player_sprite.right = wall.left
762 elif self.player_sprite.left <= wall.right:
763 self.player_sprite.left = wall.right
765 for wall_brick in self.wall_brick_list:
766 if self.current_state != GAME_RUNNING:
767 | wall_brick.change_x = 0
768 wall_brick.change_y = 0
769 elif self.level == 4:
770 if wall_brick.left < 70:
771 for brick in self.wall_brick_list:
772 brick.change_x \ast = -1773 elif wall_brick.right > 550:
774 for brick in self.wall_brick_list:
775 brick.change_x \ast = -1776 elif self.level == 5:
777 if wall_brick.center_x < 90 and wall_brick.change_x < 0:
778 wall_brick.change_x = 0
779 wall brick.change_y = -2780 elif wall_brick.center_y < 220 and wall_brick.change_y < 0:
781 wall_brick.change_x = 2782 wall_brick.change_y = 0
783 elif wall_brick.center_x > 510 and wall_brick.change_x > 0:
784 wall_brick.change_x = 0
785 wall_brick.change_y = 2
786 elif wall_brick.center_y > 480 and wall_brick.change_y > 0:
787 wall_brick.change_x = -2788 | wall_brick.change_y = 0
790 ball_hit_list = arcade.check_for_collision_with_list(self.player_sprite, self.
   ˓→ball_list)
791 for ball in ball_hit_list:
792 arcade.play_sound(self.player_sound)
793 if ball.change_y < 0:
794 ball.change_y \star = -1795 if ball.center_x < self.player_sprite.center_x:
796 ball.change_x = random.randrange(-5, -2)
797 elif ball.center_x > self.player_sprite.center_x:
798 ball.change_x = random.randrange(3, 6)
799 else:
800 ball.change_x = 0
```

```
807
810
813
818
821
```

```
802 power_up_hit_list = arcade.check_for_collision_with_list(self.player_sprite,
   ˓→self.power_up_list)
803 for power_up in power_up_hit_list:
804 power_up.kill()
805 if power_up.power_up_value == 0:
806 self.add_life()
808 elif power_up.power_up_value == 1:
809 self.add_balls()
\begin{array}{c|c|c|c} \text{all} & \text{ell} & \text{power\_up\_value} & \text{all} \end{array}812 self.speed_up()
814 self.all_sprites_list.update()
815 self.ball_list.update()
816 self.player_sprite.update()
817 self.wall_brick_list.update()
819 window = MyApplication(SCREEN_WIDTH, SCREEN_HEIGHT)
820 window.setup()
822 arcade.run()
```